# All about UNSPSC that Procurement Consultants Must Know

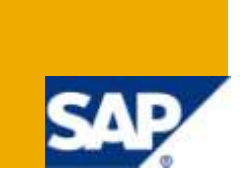

# **Applies to:**

SAP SRM 5.0, SAP SRM 7.0, SAP Sourcing, SAP Contract Life Cycle Management, SAP Spend Performance Management, SRM MDM Catalog.

For more information, visit the [SAP Sourcing homepage.](http://www.sdn.sap.com/irj/bpx/sourcing)

### **Summary**

Most procurement consultants deal with the term UNSPSC in the day to day support projects, or green-field implementations and sometimes upgrades. Sometimes it becomes extremely important for the Procurement Consultant to know some key facts about UNSPSC that would help intelligent Catalog implementations. Helping the customer doing it "Right the First time" and in a Rationalized approach, would a go a long way for the customer to help get the best upstream in Spend Analytics and downstream in Operational Procurement.

### **Why?**

Alignment with Procurement standards and following best practices helps realize bottom-line benefits and why not use something that's an Open Standard and used by the most successful businesses. The bottom line is to exploit the most out of the electronic commerce capability that's out there.

**Author:** Tridip Chakraborthy

**Company:** Cognizant Technology Solution Corp

**Created on:** 7 February 2011

### **Author Bio**

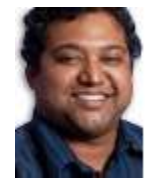

Tridip has worked on multiple SAP SRM projects spanning across implementation and Upgrades, he has worked on various products in the SAP-SRM suite offering, he has configured the Supplier Self Services component (SUS), SRM-MDM catalog and SAP E-Sourcing applications to handle the procurement process from Purchase Requisition to payment to supplier collaboration to Spend Analytics worked on many areas in the Supply Chain that include Order Management Cycle, MRP, Scheduling, Planning and Distribution,

Value Engineering, Warehouse Management, Inventory optimization. He was also responsible for the Supplier Relationship Management function in DaimlerChrysler (RT India) for Sourcing, indirect procurement, contract management and supplier management

# **Table of Contents**

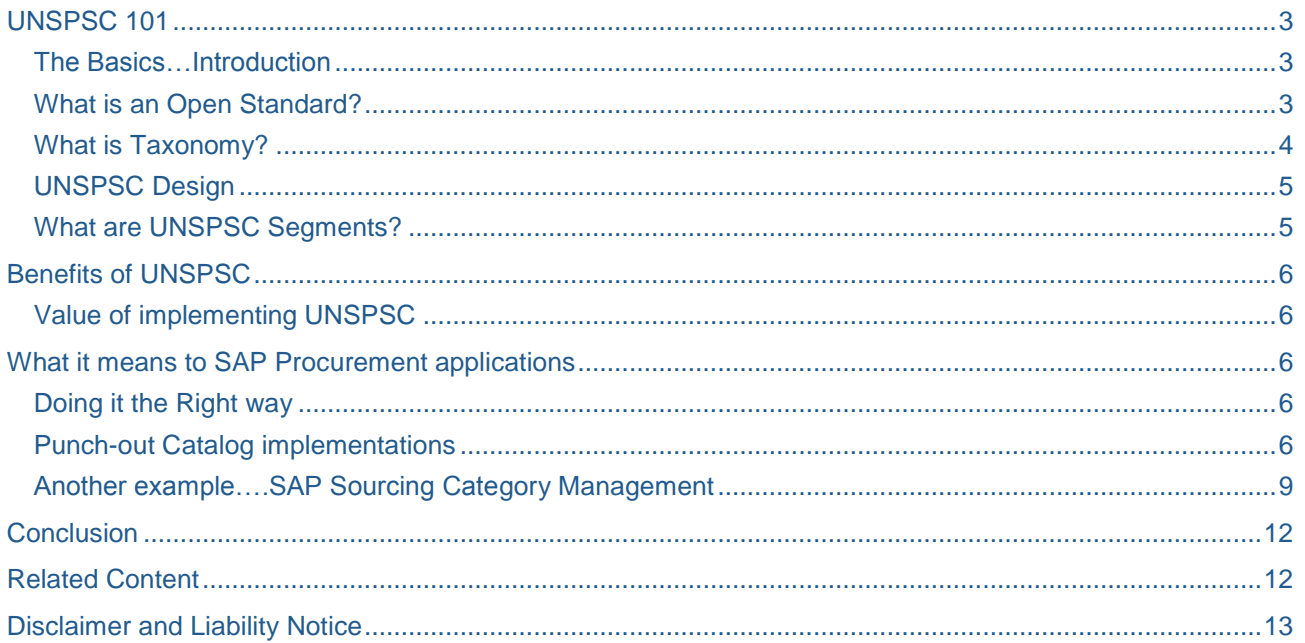

# <span id="page-2-0"></span>**UNSPSC 101**

### <span id="page-2-1"></span>**The Basics…Introduction**

The United Nations Standard Products and Services Code® (UNSPSC®) provides an open, global multisector standard for efficient, accurate classification of products and services. The UNSPSC was jointly developed by the United Nations Development Programme (UNDP) and Dun & Bradstreet Corporation in 1998 and is currently managed by GS1 US, which is responsible for overseeing code change requests, revising the codes and issuing regularly scheduled updates to the code, as well as managing special projects and initiatives.

The UNSPSC offers a single global classification system that can be used for:

- Company-wide visibility of spend analysis
- Cost-effective procurement optimization
- Full exploitation of electronic commerce capabilities

The current version consists of more than 18000 terms. The code set is available in English, French, German, Spanish, Italian, Japanese, Korean, Dutch, Mandarin Chinese, Portuguese, Danish, Norwegian, Swedish, and Hungarian. PDF versions of the code set are available for free download. A version in Microsoft Excel format is available to members, who can also request changes and suggest additions to the code.

The UNSPSC for a given item is composed of five two-digit identifiers, which together categorize the item into a five-level hierarchy. The five levels of the classification are "Segment", "Family", "Class", "Commodity", and "Business Function".

Some of the other standards available are eCl@ss, ETIM, eOTD, RosettaNet etc.

**SRM and Procurement consultants in most projects** hear this term on and off, most business folks on the other side in the implementation are quite aware of the standards and expect that they get the most from the availability of standards that are already available in the marketplace.

In a challenging Punch-out implementation, we went the extra mile with the Vendor with the UNSPSC related mapping guidelines.

Customers often ask questions like

- How much do we Spend
- On which products
- From which suppliers

….Questions can be many

<span id="page-2-2"></span>Answer is adoption to a Standard…..an Open Standard

### **What is an Open Standard?**

An Open standard is a standard that's open to the public to solve certain pressing business challenges

There is no IP violation as its ready for on-boarding, with no royalty or charges or fees and most importantly, it does not have restrictions to sharing the codes with the trading partners.

Since it is managed by a community, there is no favoritism and the community is open to changes to the development of new code additions and decisions to get the codes into the standards are made on a consensus basis. The most important benefit to the Sourcing, Procurement and Spend community is helping avoid the expense of developing your own classification system.

….Lets understand next what's Taxonomy, as the entire concept of UNSPSC's are based on Taxonomy and Hierarchy. **Before we go ahead and get into the details of the design of UNSPSC and how Procurement can effectively use it**, let's understand these terms more closely.

### <span id="page-3-0"></span>**What is Taxonomy?**

- It is a System of classification of Products and Categories that are procured and sold.
- It is a hierarchical tree structure which helps "Drill Down" and "Roll-up" analysis.
- A very effective tool that is helps in Category Management, Sourcing, Procurement, Enterprise Resource Planning and Spend Management using Business Intelligence tools like SAP BI, SAP SPM

Let us take an example in Biology and understand what makes Taxonomy

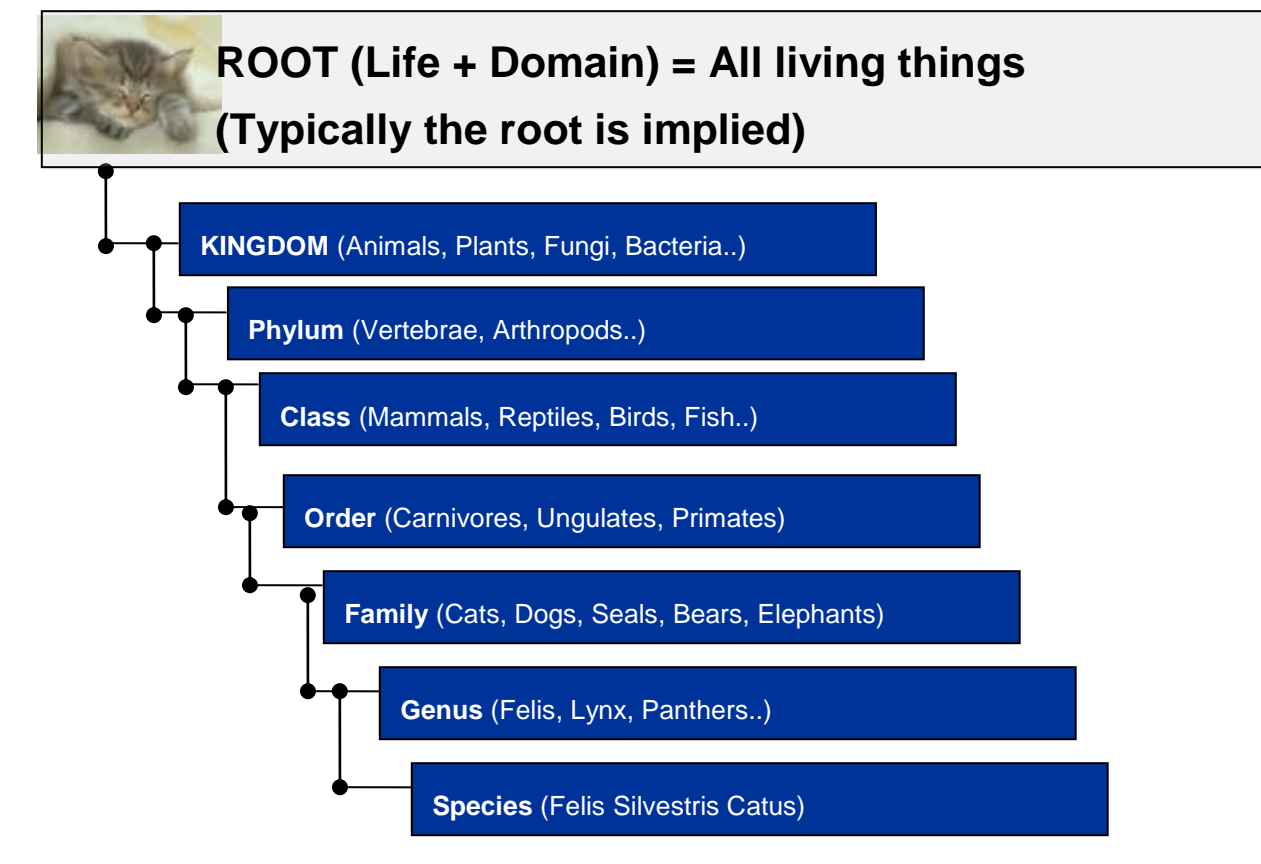

# Extending the same to **UNSPSC:**

# **Design**

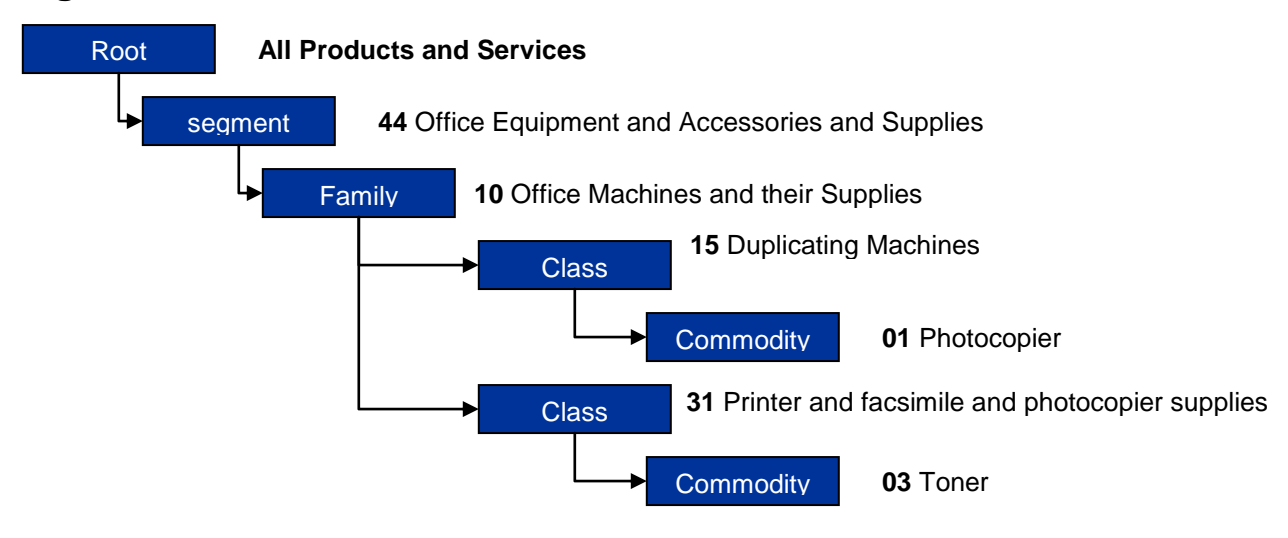

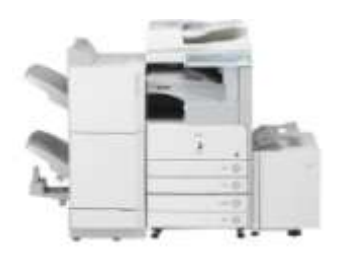

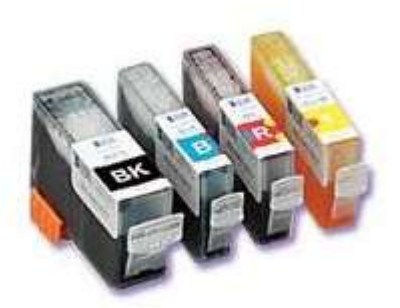

**Photocopier 44101501 Toner 44103103**

### <span id="page-4-0"></span>**UNSPSC Design**

As depicted in the hierarchical schematic above **UNSPSC Code: 8 digits, e.g. 44103103**

Hierarchical 4-level tree structure: *Segment***,** *Family***,** *Class* **and** *Commodity*

**Note:** "Commodity" is **not** defined as bulk materials but in the broader sense as any article of commerce including capital equipment, high-value products, and professional services.

- **Category titles** are unambiguous and mutually exclusive
- **Products** appear in only one category; categories each have only have one parent and **Products** are grouped according to dominate usage in world market

Segment **44**000000 Office Equipment and Accessories and Supplies Family 44**10**0000 Office machines and their supplies and accessories Class 4410**31**00 Printer and facsimile and photocopier supplies

# Commodity 441031**03** Toner

### <span id="page-4-1"></span>**What are UNSPSC Segments?**

To add the logical sequence to the segments, the 55 segments are arranged in such a way that from left to right in the schema below the Value addition happens to a Product.

Starting from Raw Materials which is the start point, all the way until value added services using these Raw **Materials** 

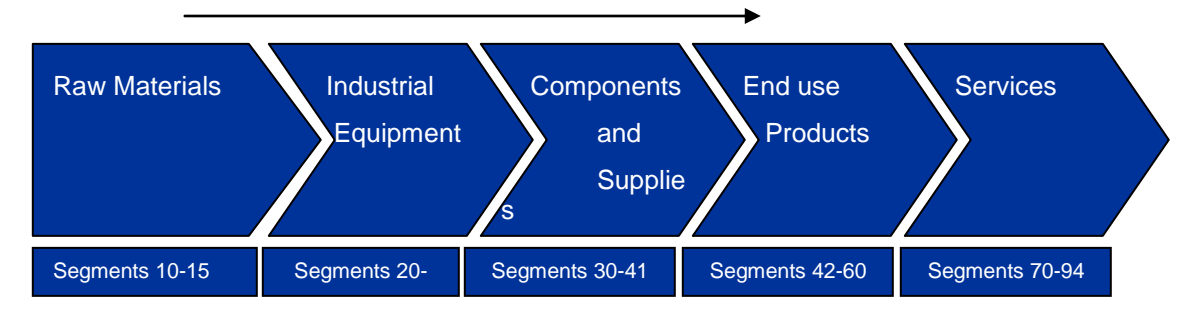

Family, Class and Commodity codes are arbitrary and they don't reflect any logical sequence

### <span id="page-5-0"></span>**Benefits of UNSPSC**

### <span id="page-5-1"></span>**Value of implementing UNSPSC**

"A Dollar saved in Procurement and Sourcing is a dollar added to the bottom-line in terms of revenue" and that's the reason, enterprises spend those dollars trying to negotiate at their best, cut maverick costs and being compliant at the same time with those Contract Call-offs.

UNSPSC adoption is a big reason acting as a foundation for all these initiatives e the bottom-line benefits downstream.

- Automate the gathering and analyzing of spend data
- Provide a uniform, enterprise-wide view of spend
- "Roll up" analysis identifies contractible groups, opportunities for strategic vendor relationships
- Centralize procurement function, leverage volume for better pricing
- Collaborate with Customers or Suppliers through use of a common classification system
- Control maverick spend: reduce off-contract spend at higher prices
- Reduce inventory through product standardization

### <span id="page-5-2"></span>**What it means to SAP Procurement applications**

#### <span id="page-5-3"></span>**Doing it the Right way**

A Procurement consultant should always emphasize the usage and adoption to procurement standards such as UNSPSC, an SRM or an R/3 consultant must know all typical scenarios, these must be indicated to the customer up-front so that best practices could be adopted right at the start of any initiative.

Such typical cases would be

- Punch-out Catalog Implementations
- Regular MRO Catalog implementations using SRM MDM Internal Catalog
- Plan Driven procurement implementations that call for the Procurement Profiling in the V\_T160EX and V\_T160PR tables
- Category Management Projects creation in SAP Sourcing and CLM to be UNSPSC driven to ensure that any downstream Spend Analytics and Contract Compliance and measurement of Procurement and Sourcing KPI's.

<span id="page-5-4"></span>Let's see some examples with the points discussed above in more detail

#### **Punch-out Catalog implementations**

The typical steps in Punch-out catalog implementations comprise of

- a) Setting up the connection with the Service provider, HTTP, cXML etc
- b) Creating an intermediate table in the SRM system that maps the incoming UNSPSC Code to the Product Category or the Material Groups maintained in SRM or R/3
- c) Setting up the OCI parameters to ensure that the correct hand-shake happens between the SRM and the Punch-out provider.

Making it simple to understand, lets explain to you how we did it in our project and collaborated with the supplier, we created an excel template that has 4 columns and sent it to the supplier for population of values.

Lets the example of how we did it for Office Supplies

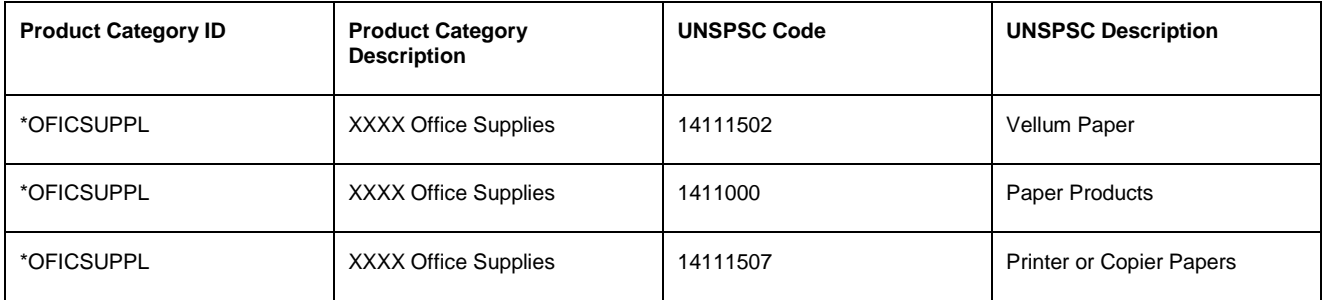

Check the description below from the UNSPSC website, but the category is under Office Supplies as you would have noticed in the Design section of UNSPSC

#### UNSPSC HOME | FAQS | SEARCH THE CODE | MEMBERSHIP | UNSPSC RESOURCES | CASE STUDIES & PAPERS **DOWNLOADS | PARTNER ORGANIZATIONS | WEB SEMINARS**

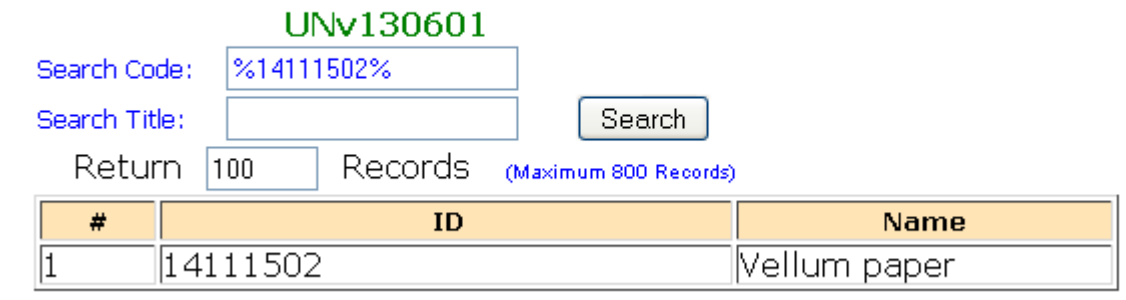

We had a program that did the following logic explained below and we used the Catalog Enrich BADI. How we effectively used the logic for the UNSPSC mapping and derivation is explained very clearly in the Program overview section below.

The logic of using the UNSPSC is explained in the Program Overview

METHOD if\_ex\_bbp\_catalog\_transfer~enrich\_item\_data.

Author: XXXX

Created on: XXXX

Purpose: Convert UNSPSC codes (industry standard for grouping items) to the internal product category. Take the UNSPSC code passed back from the vendor's site and look up in table ZMAP\_UNSPSC to derive the appropriate product category.

### Program overview

1. Check if material group passed back from vendor exists in table ZMAP\_UNSPSC as is. If found, use product category from table,

else:

- 2. Mapping is used only for External Catalogs, internal catalogs Don't use this logic
- 3. Application Log is generate in the case mapping is not found.

4. Check if first 10 digits of material group passed back from vendor exists in table ZMAP\_UNSPSC. If found, use product category from table, else:

5. Check if first 8 digits of material group passed back from vendor exists in table ZMAP\_UNSPSC. If found, use product category from table, else:

6. Check if first 6 digits of material group passed back from vendor exists in table ZMAP\_UNSPSC. If found, use product category from table, else:

7. Check if first 4 digits of material group passed back from vendor exists in table ZMAP\_UNSPSC. If found, use product category from table, else:

8. Check if first 2 digits of material group passed back from vendor exists in table ZMAP\_UNSPSC. If found, use product category from table, else:

Typical Screen-shots of the ZMAP\_UNSPSC Table that maps the SRM Product Category to the UNSPSC Code

#### Data Browser: Table ZMAP UNSPSC Select Entries 200

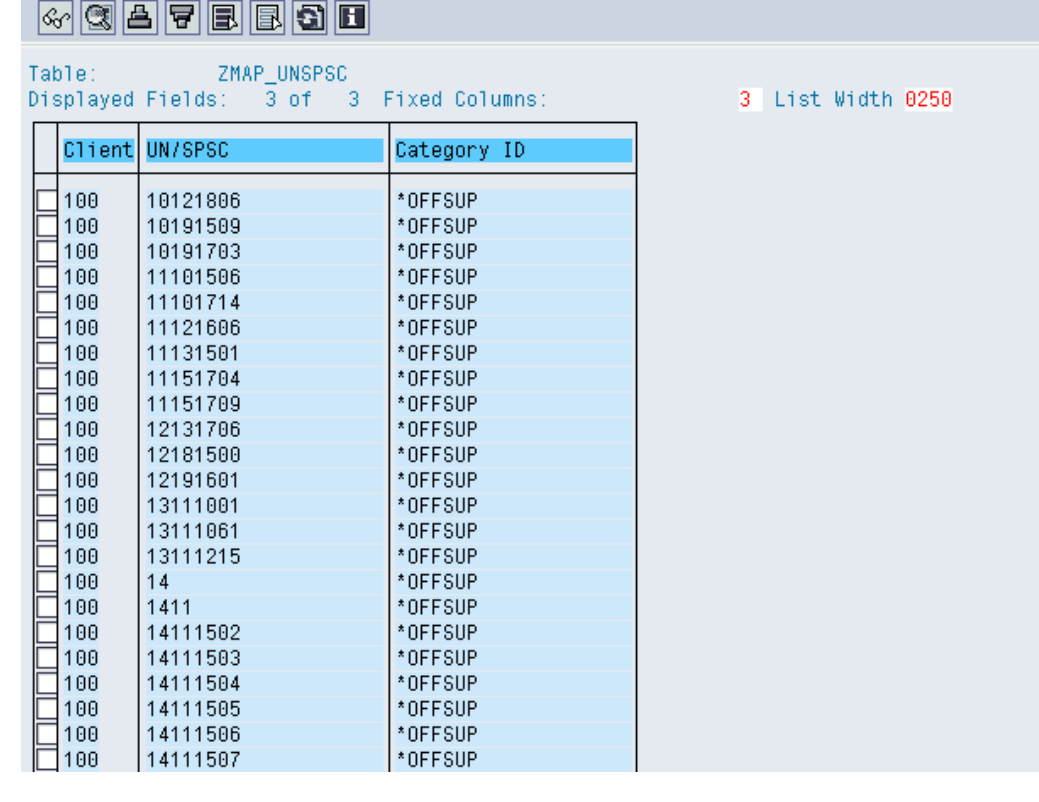

Once the Vendor populated the spread-sheet with the relevant UNSPSC and sent it to us, we just uploaded it into this table, incase the mapping doesn't exist in the SRM table, it throws a series of errors.

The message to be communicated is that Punch-out catalogs and UNSPSC Code go hand-in hand, you have to mandatorily use it to get the best results downstream

### <span id="page-8-0"></span>**Another example….SAP Sourcing Category Management**

Let's take a typical business case in Procurement and try and understand, how UNSPSC Commodity adoption helps get the right metrics and get deeper visibility into spend and make life easier for a CPO (Chief Procurement Officer)

- 1) The CPO has a report in his hand that states that the Spend across top 10 commodities for last year is X dollars and they have to run Year on Year Cost reduction projects across these commodities and report 10-15 percent savings on these commodities for the Y1 and 5% additional to that so on for next 3 years.
- 2) When the report was provided to the CPO from a system that was driven by Finance and Accounting that gave commodity level spend from an Accounting perspective, it made it extremely difficult for the CPO to actually put the spend in correct buckets.
- 3) The CPO reached out to the metrics reporting team and asked them for a corresponding report from SAP BI and they too provided him with reports that had data that was leaning towards duplication in commodity spend, the source of truth from the BI system also did not provide efficient spend visibility downstream for them to have the right data that was required.
- 4) Upon further drill-down it was noticed that de-duplication in Commodity buckets was a recurring problem and data from up-stream applications lead to the jeopardy.
- 5) As an immediate corrective action, the CPO kicked-off an initiative to load all the UNSPSC codes into the Master Data set of SAP Sourcing "External Category", and then map it to the "Internal Category"
- 6) Once this was done, the Commodity Project was now linked to a UNSPSC Category and not an Internal or an External Category and all the events associated to this Project like the RFX, MSA, the contract and the ECC distributed contract and all the PO's and Schedule lines called off from this Contract were now available and the data that was reported, reported the Spend and the Saving Metrics by UNSPSC Commodity classification and helped report the procurement KPI's that were in perspective.
- 7) CPO was able to derive YoY (year on year) Cost reduction with these reports that were one click away and driven by UNSPSC Commodity Groups

Note: this is not the only way to do it, but following this approach, is definitely a best in class approach and being as close as possible with Best Practice. The example above is a hypothetical example derived from existing pain areas that most businesses face in day to day operations in the Sourcing and Procurement domain.

Let me show you how you can easily perform these few steps in the system and drive them downstream

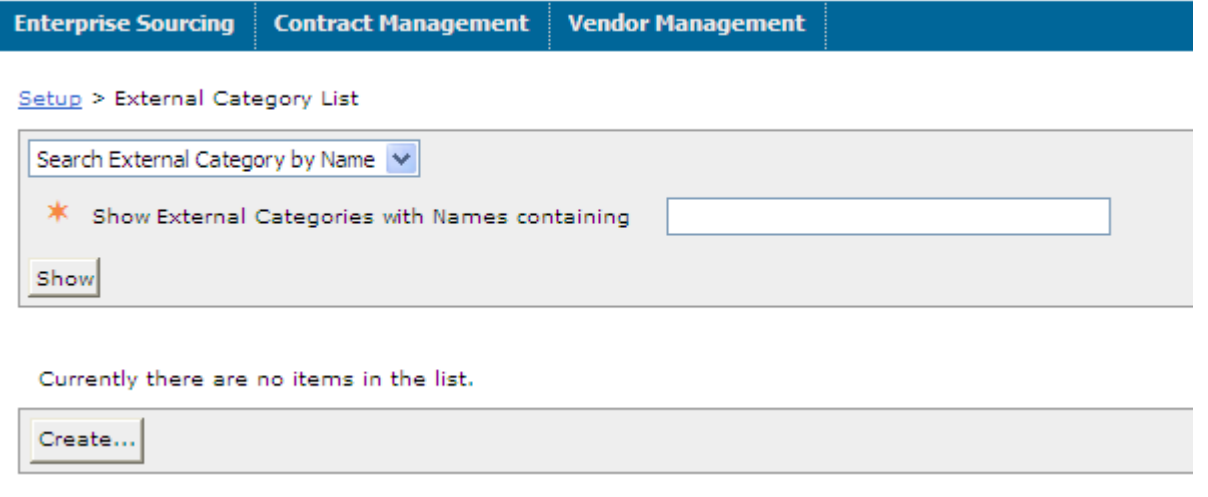

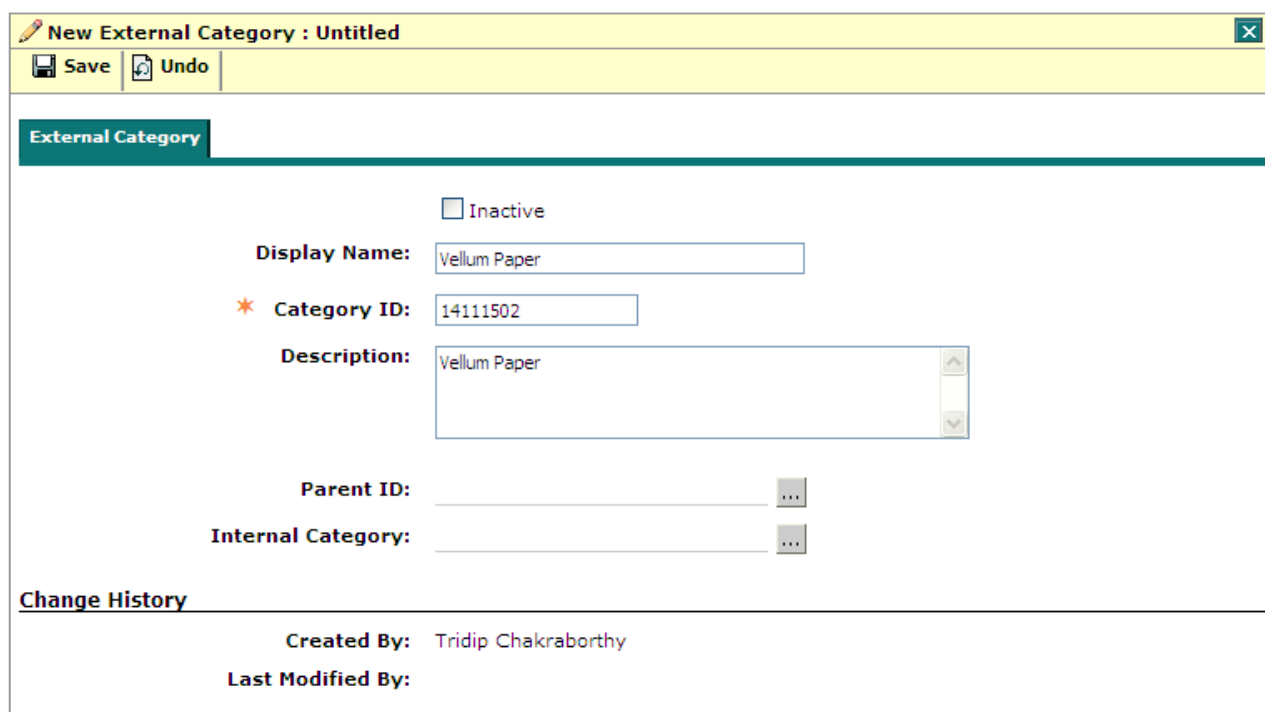

#### Setup > External Category List > External Category: Untitled

#### Setup > External Category List

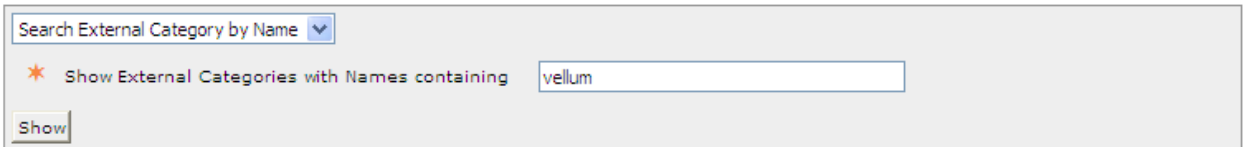

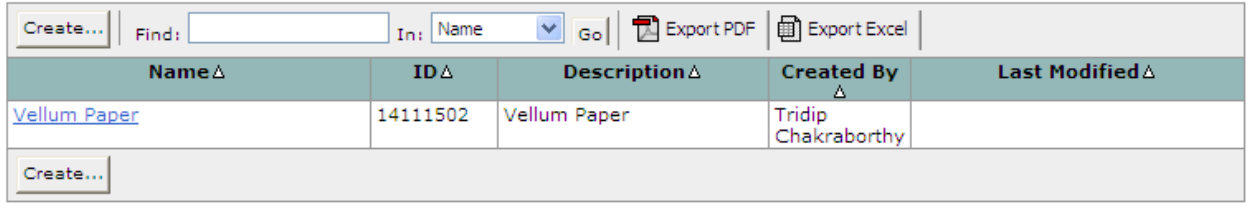

We have created an External SAP Sourcing Category called 14111502 UNSPSC Category for Vellum Paper, now we will go ahead and create a Sourcing Project with this UNSPSC code, Project type "Category Project"

In the Product Category field choose the UNSPSC Code that has been created as a Category and create the Project, completing the steps all the way from **Project -> RFx -> Auction -> MSA -> ERP Backend Contract**, the Product Category will the primary key that links all the business objects giving a clear Roll-up to the Spend Analytics downstream.

By this way we have ensured alignment for Category Projects to be UNSPSC driven

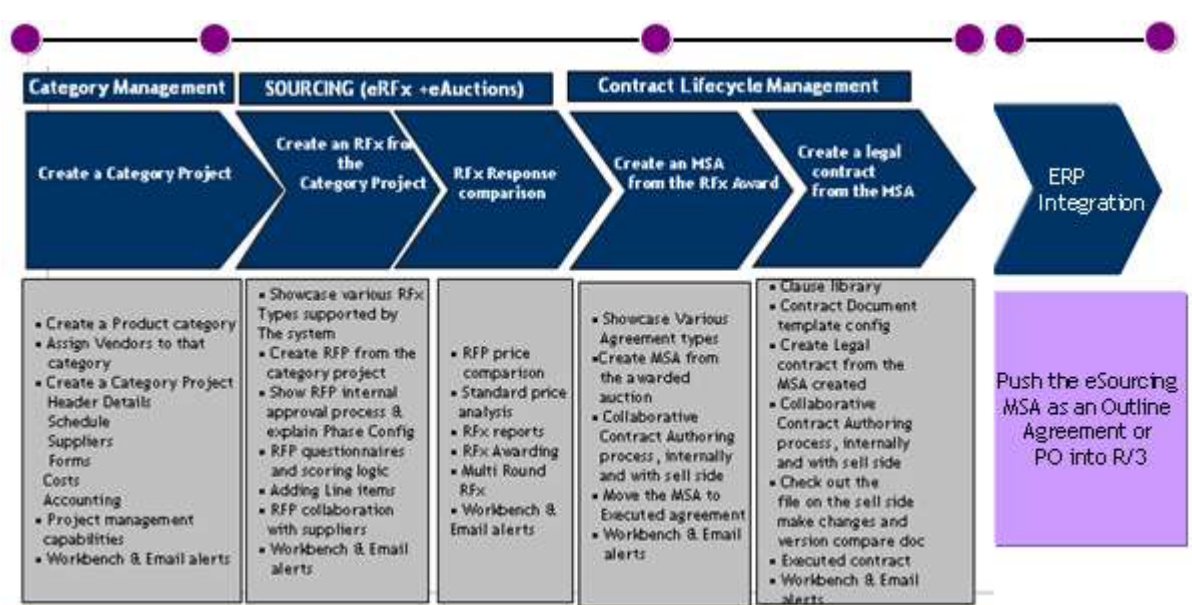

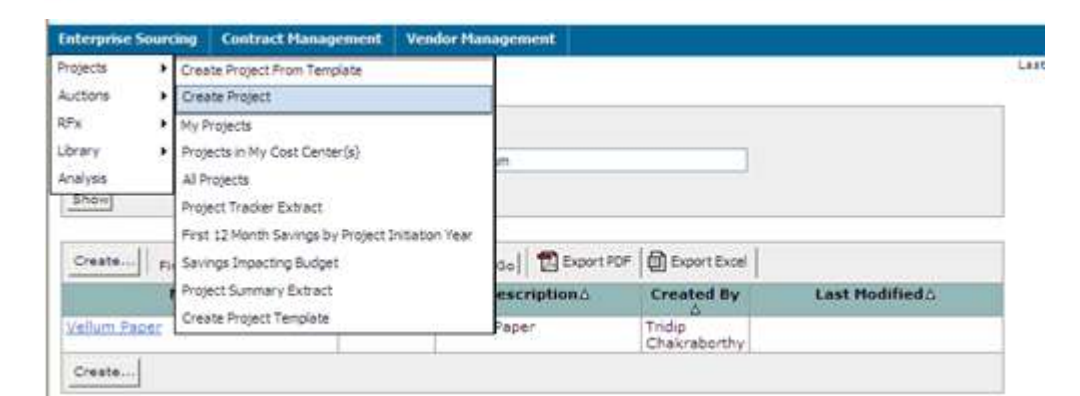

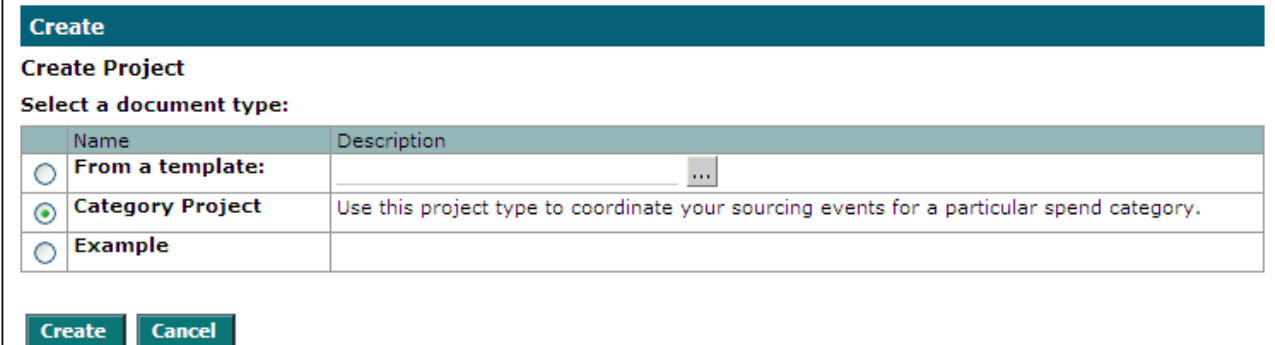

#### **The Process Flow**

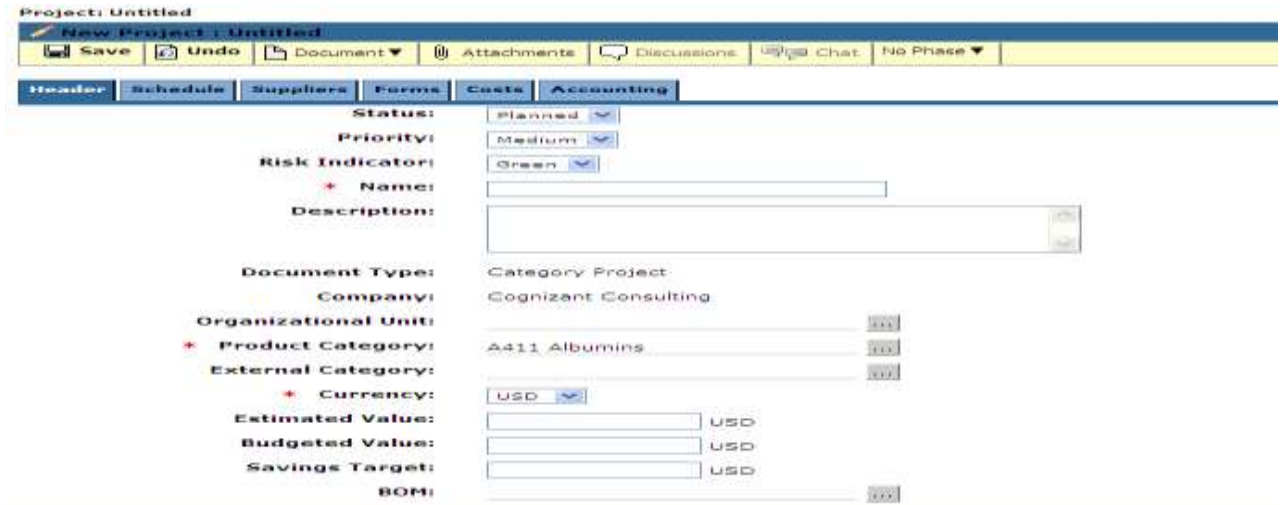

### <span id="page-11-0"></span>**Conclusion**

Don't stop here, this is just a curtain raiser to the bigger chunk of ideas that you might just get, there's more you can reap out of UNSPSC adoption, you can read a lot of success stories from successful businesses. Please see the related content section to check for follow-on read-up and what you can do to formulate Sourcing, Procurement and Spend Strategies with UNSPSC Standards adoption.

### <span id="page-11-1"></span>**Related Content**

### **References**

Most of the references for this article related to the UNSPSC design etc are taken from the official website of UNSPSC

[www.unspsc.org](http://www.unspsc.org/)

For more documentation and Case studies, please visit <http://unspsc.org/documentation.asp>

If you want to search a specific UNSPSC code, please visit <http://unspsc.org/Search.asp>

Also read my blogs on interesting Punch-out scenarios <http://www.sdn.sap.com/irj/scn/weblogs?blog=/pub/wlg/21806>

## <span id="page-12-0"></span>**Disclaimer and Liability Notice**

This document may discuss sample coding or other information that does not include SAP official interfaces and therefore is not supported by SAP. Changes made based on this information are not supported and can be overwritten during an upgrade.

SAP will not be held liable for any damages caused by using or misusing the information, code or methods suggested in this document, and anyone using these methods does so at his/her own risk.

SAP offers no guarantees and assumes no responsibility or liability of any type with respect to the content of this technical article or code sample, including any liability resulting from incompatibility between the content within this document and the materials and services offered by SAP. You agree that you will not hold, or seek to hold, SAP responsible or liable with respect to the content of this document.